## CÓMO OBTENGO EL LIBRE DE DEUDA DE RODADOS?

**1. Ingresar al sitio web: www.neuquencapital.gov.ar, hacer click en "Pagá tus impuestos municipales"**

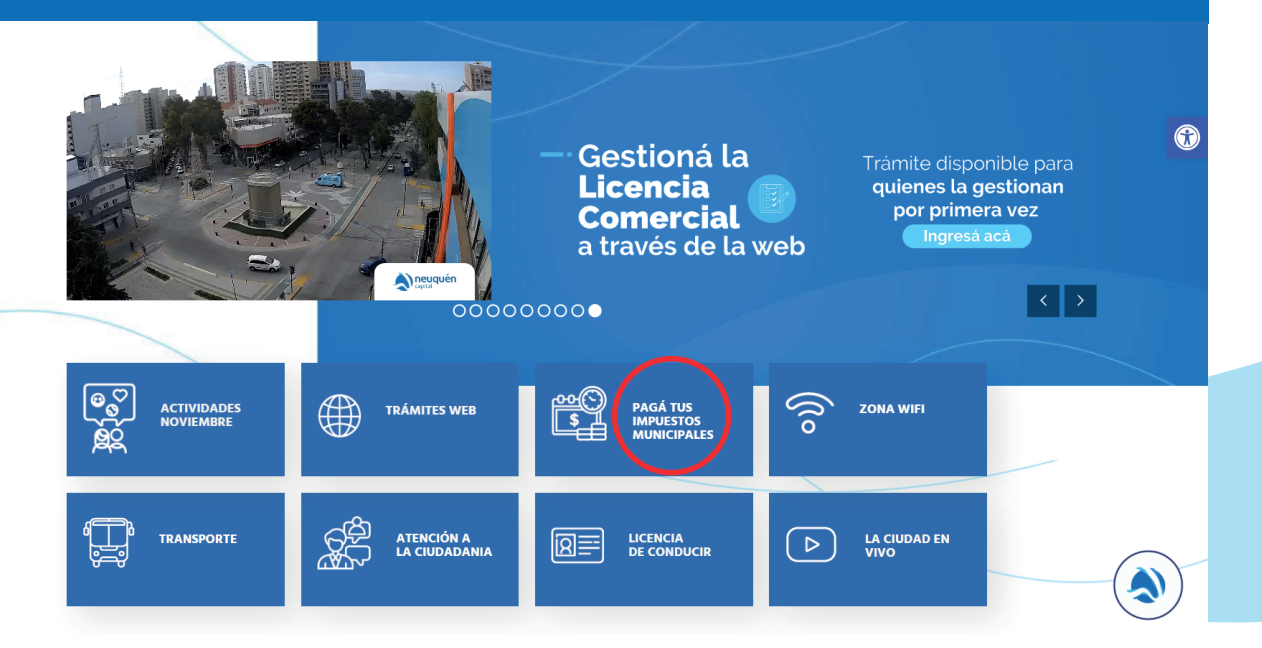

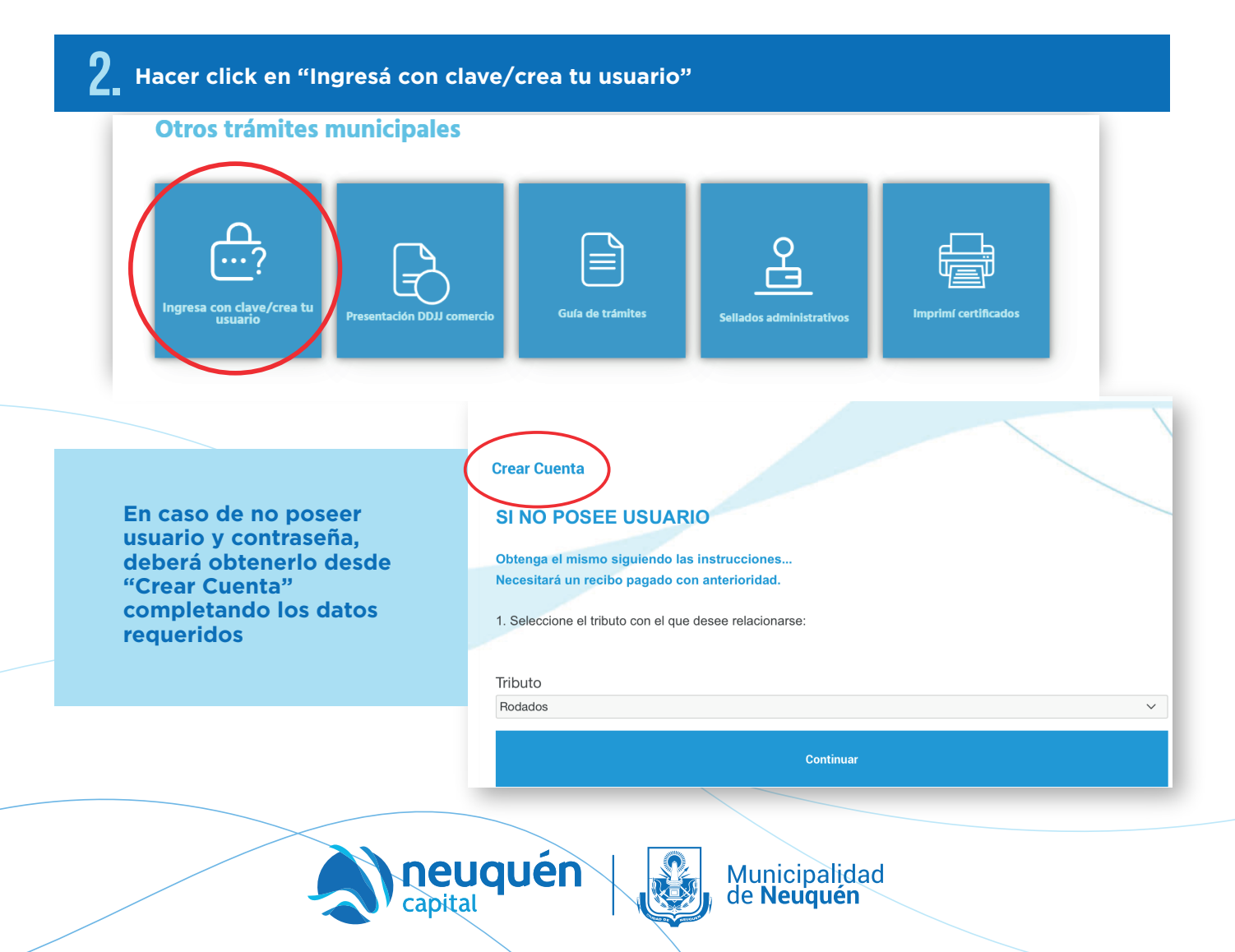

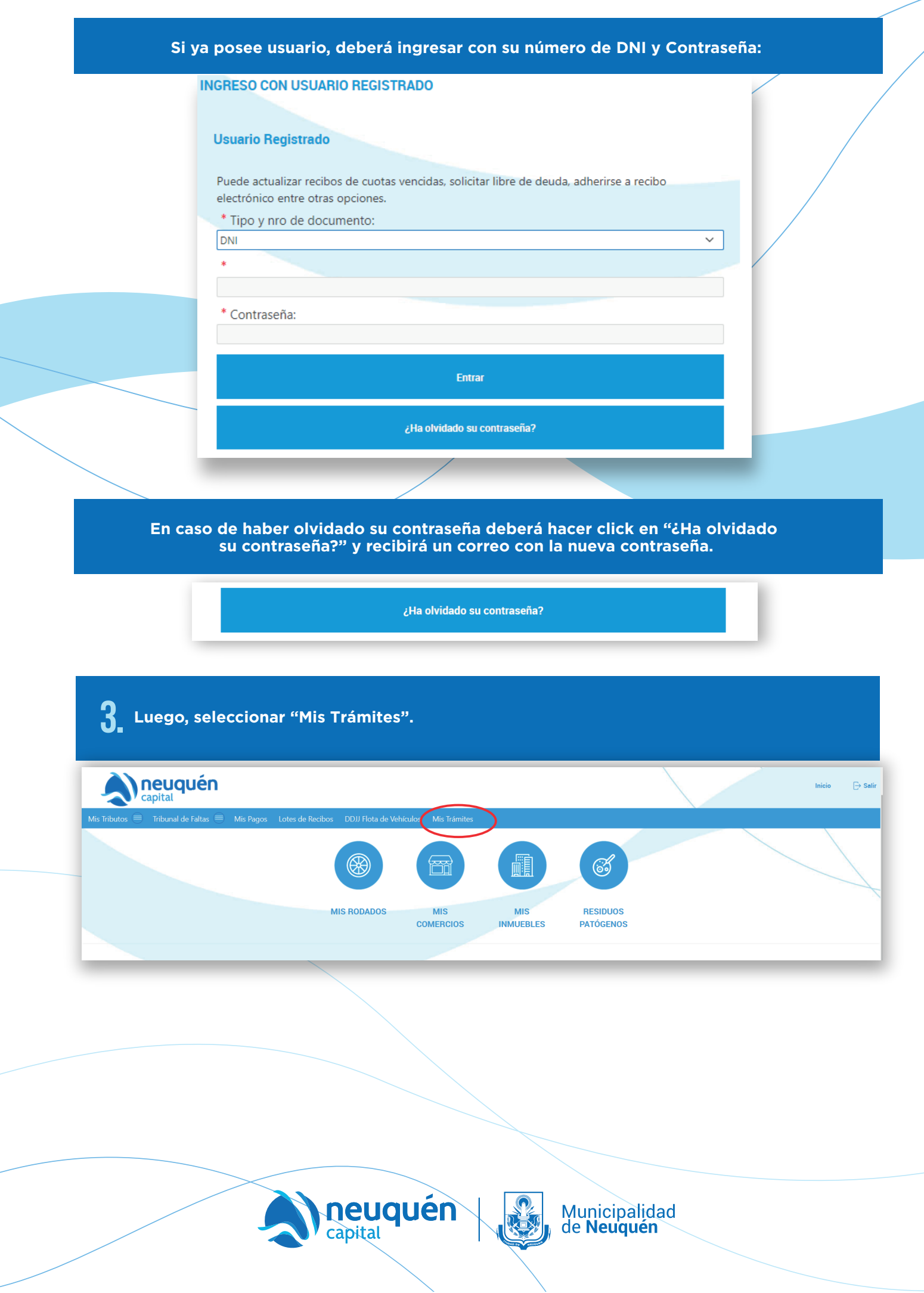

## **4. Seleccioná el tipo de trámite "Libre de deuda rodados de Ingresos Públicos (Patente)".**

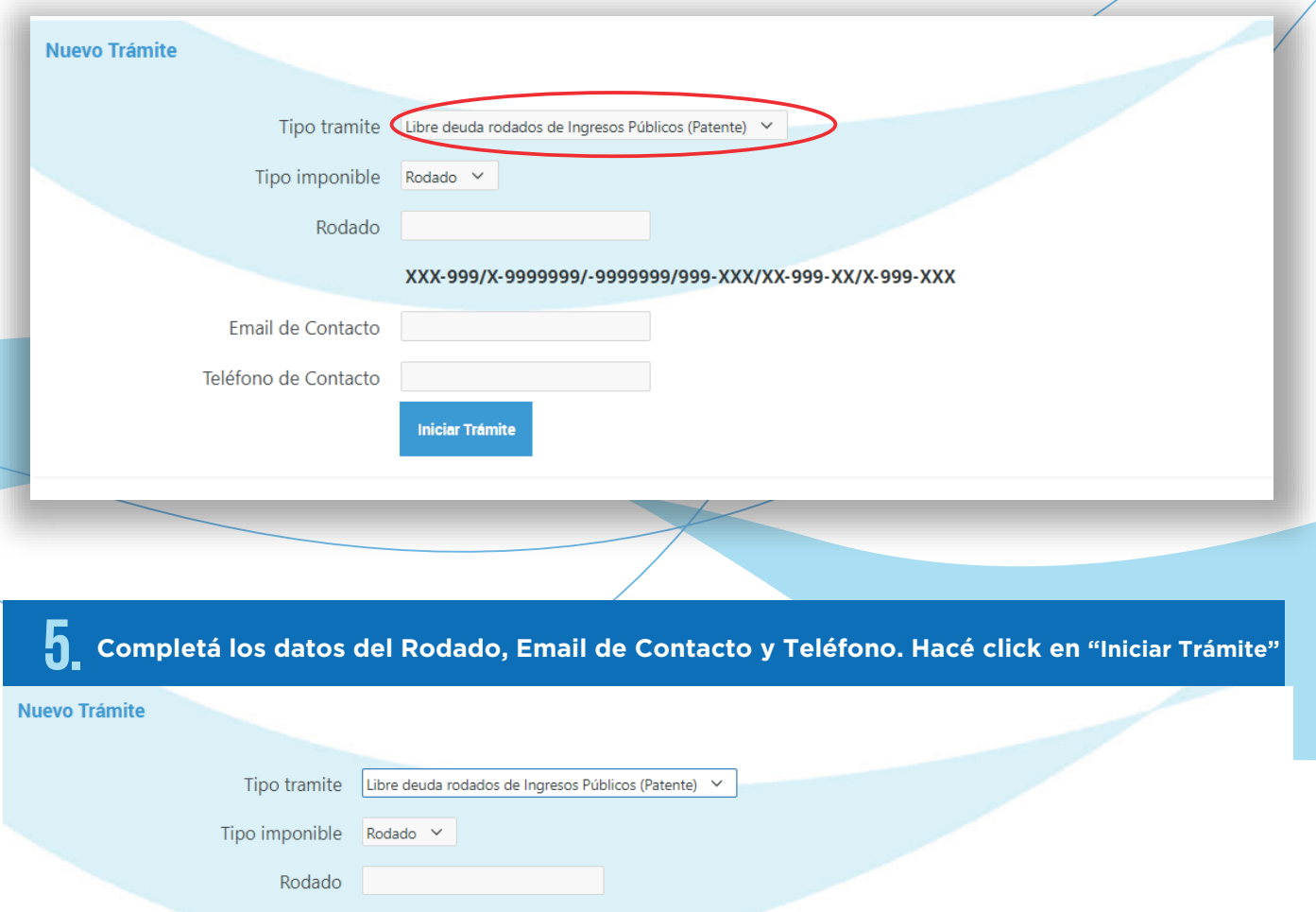

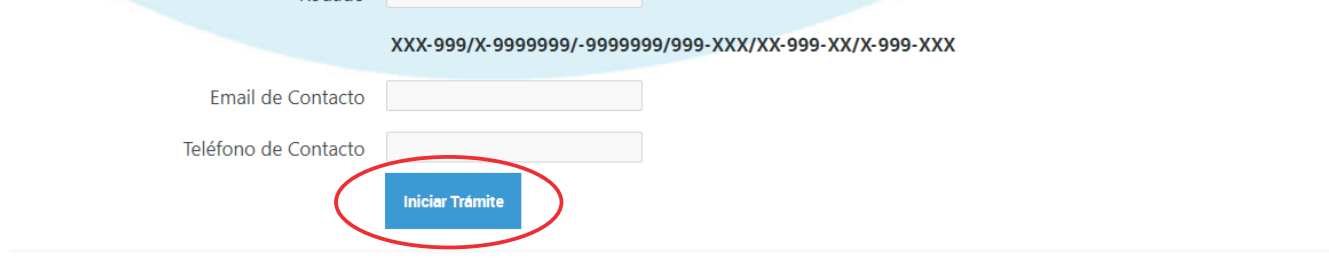

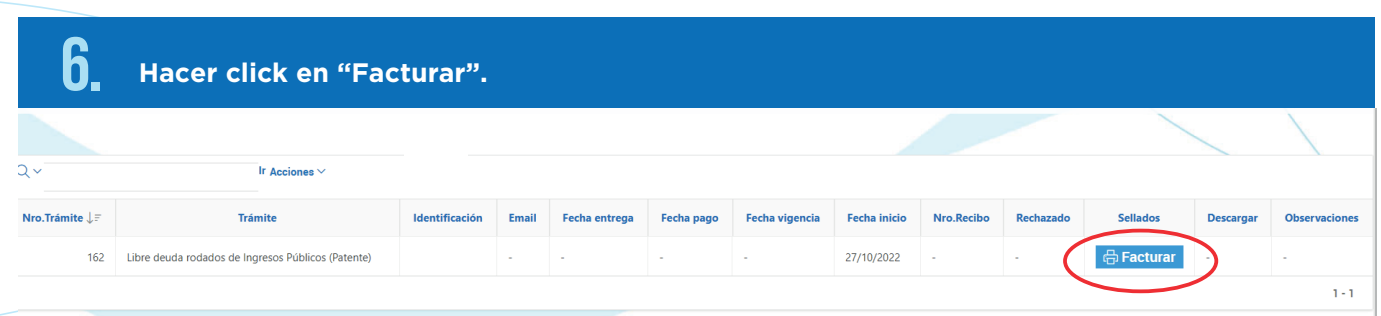

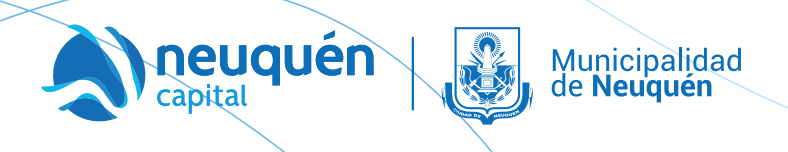

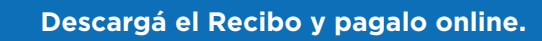

7.

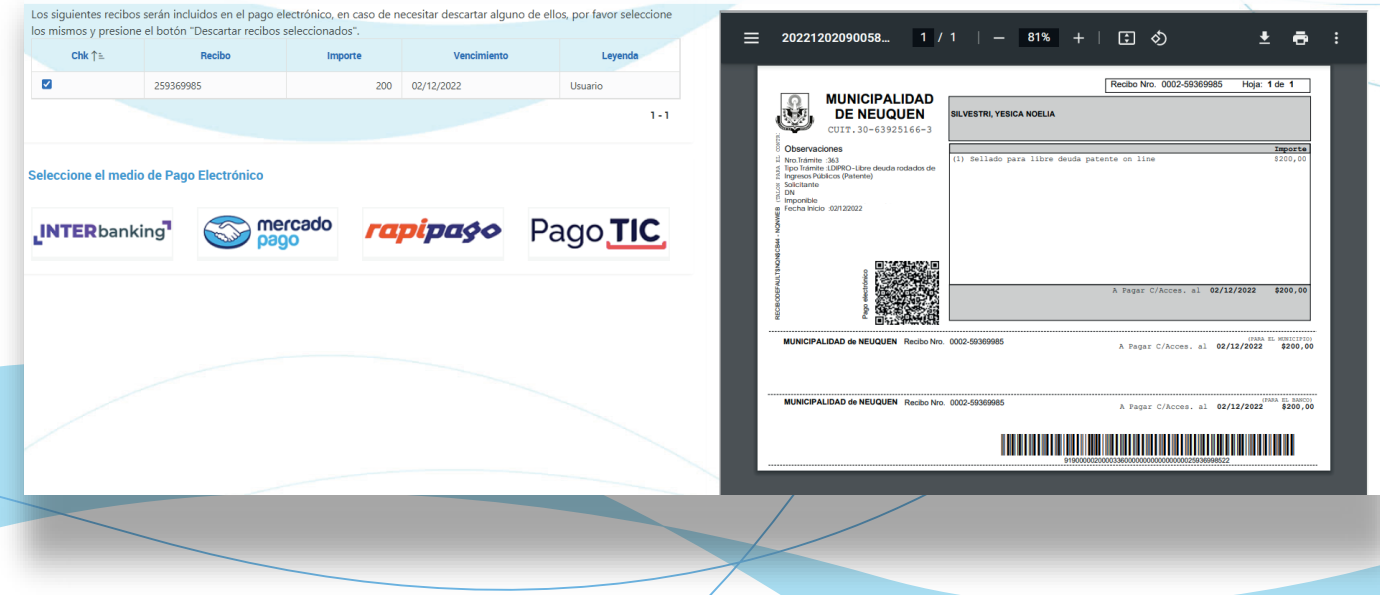

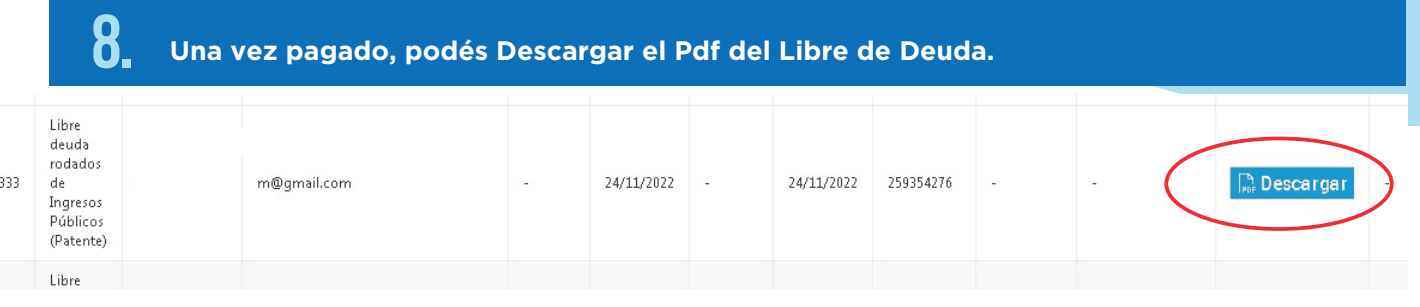

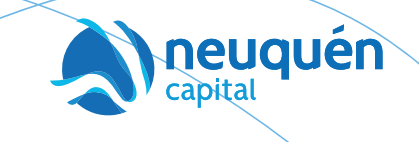

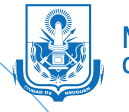

Municipalidad<br>de Neuquén